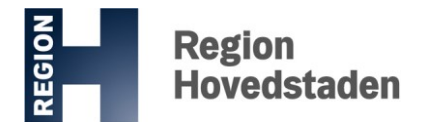

**Center for It, Medico og Telefoni**

## **NOTAT**

Til: KU

Dato: 3. juli 2020

## Zoom i Region Hovedstaden

CIMT har foreløbig godkendt videokonferencetjenesten Zoom til brug i Region Hovedstaden med det forbehold, at der ikke deles, behandles eller kommunikeres personoplysninger.

Den endelige godkendelse forudsætter en databehandleraftale, som er ved at blive etableret i samarbejde med Videnscenter for Dataanmeldelser på Rigshospitalet. Indtil da må Zoom ikke anvendes i Region Hovedstaden.

Dette gælder dog ikke, hvis du er bruger (ansat) i Region Hovedstaden med en KU-tilknytning, da du så er dækket af KU's licens og databehandleraftale for så vidt angår Zoom.

Det kræver dog, at du kontakter CIMT for at få installeret Zoom på din Region Hovedstaden PC.

## **Vejledning til installation af Zoom for brugere i Region Hovedstaden med KU-tilknytning**

- Forudsætninger:
	- a. Gyldig KU-brugernavn. Hvis det er udløbet, kontaktes relevant institut eller ph.d skolen på SUND-KU med henblik på forlængelse
	- b. PC-nr. på en Region H PC, som Zoom kan installeres på (PCnr. kan aflæses på pc'ens skrivebord i nederste højre hjørne)
- 1. Kontakt CIMTs Servicedesk på tlf. 3864 8080
- 2. Servicedesk opretter en sag i brugerens navn, og validerer tilknytningen til KU ved at slå brugeren op i KU's vejviser
- 3. Hvis bruger findes i KU's vejviser, "skyder" Servicedesk Zoom ud på det PC-nr., som brugeren angiver.
	- a. Hvis ikke Servicedesk kan finde brugeren i KU's vejviser, kan bruger ikke få Zoom, og sagen afsluttes
- 4. Servicedesk afslutter sagen med at sende KU's vejledning til bruger vedr. opsætning af sikkerhedsindstillinger i Zoom
- 5. Det anbefales at bruger starter Zoom op umiddelbart efter installationen og logger på med SSO (Single Sign On), dvs.:
	- a. KU's licens: ucph-ku
	- b. Brugers KU-brugernavn + adgangskode.

## **Support og vejledning**

For teknisk support ift. Zoom på pc'en: Kontakt CIMT Servicedesk på tlf. 3864 8080

For teknisk support ift. log-in med KU-ID samt anvendelsen af systemet: Kontakt KU-IT på tlf. 3532 3232

For vejledning i anvendelsen af Zoom, se også [vejledninger på KUnet](https://kunet.ku.dk/employee-guide/Pages/IT/Teams.aspx) eller vejledninger og webinarer for kliniske undervisere, samt hjælp til at finde KU-brugernavn [på: https://ikm.ku.dk/](https://ikm.ku.dk/ansat/online-undervisning/)ansat/online-undervisning/